## 没有数据时隐藏该节

您可以通过为"Detail "节的[OnFormat属](https://www.grapecity.com/componentone/docs/win/online-flexreport/C1.Win.FlexReport.4.5.2~C1.Win.FlexReport.Section~OnFormat.html)性指定表达式来基于报告字段的数据来更改其格式。

例如,您的"Detail "节具有带有图像控件的字段,并且当该记录的图像没有数据时,您想隐藏该记录。要在没有数据(在这种情况下为记 录的图像)时隐藏"详细信息"部分,请将以下脚本添加到"详细信息"部分的OnFormat属性中:

```
If isnull(PictureFieldName) Then
  Detail.Visible = false
 Else
  Detail.Visible = true
End If
```
使用代码隐藏某节(如果没有数据):

要在没有数据的情况下隐藏部分(在这种情况下为记录的图像),请使用如下所示的事件脚本:

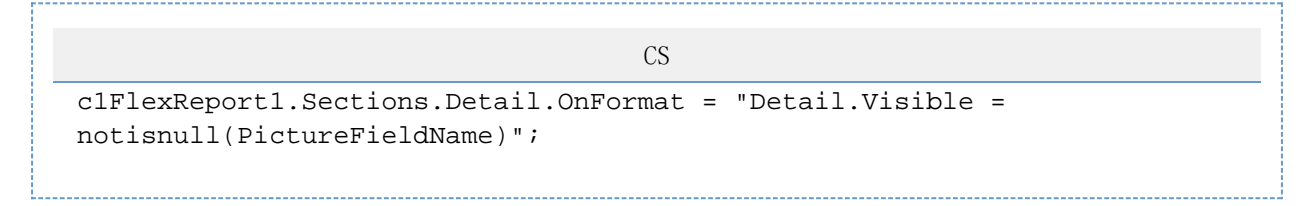

使用FlexReportDesigner隐藏某节(如果没有数据):

另外,您也可以使用C1FlexReportDesigner将以下脚本代码直接键入到Detail部分的OnFormat属性的VBScript编辑器中,而不是编写代码。完 成以下步骤:

- 1. 从设计器的"属性"窗口下拉列表中选择"Detail"。这显示了该部分的可用属性。
- 2. 单击Section.OnFormat属性旁边的空框,然后单击下拉箭头,然后从列表中选择Expression Editor。出现" VBScript编辑器"窗口
- 3. 。 在VBScript编辑器中:

```
只需在窗口中键入以下脚本:
 If isnull(PictureFieldName) Then
 Detail.Visible = false
 Else
 Detail.Visible = true
 End If
或者,您可以使用更简洁的版本:
```
Detail.Visible = not isnull(PictureFieldName)